## cynergi suite.

## Print Financials when Previous GL Year Not Closed

- 1. You can print Financial Statements for the current year when the previous year is still open. Example: Print 1/31/19 Financials when GL is still open for 12/18.
- Steps below:
	- a. Change Company master file.
	- (Starting at the MAIN menu): General Ledger / Control File Maintenance/Company

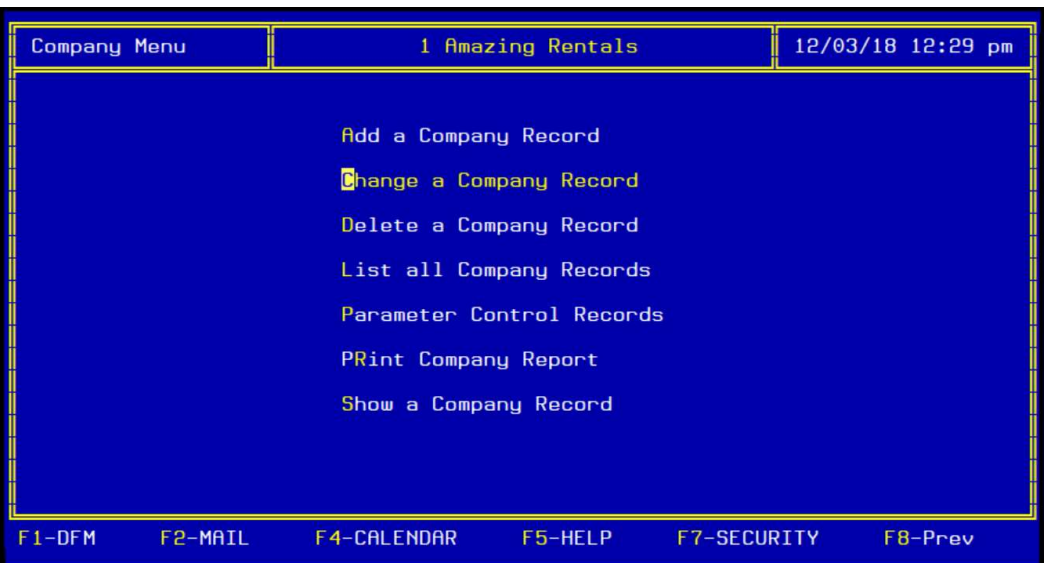

• Choose company #1

• Hit "Enter" until you get to the 13<sup>th</sup> period. Enter the beginning/ending dates for the time period you want to run a Financial. Hit "Enter" and then F8 out of the screen.

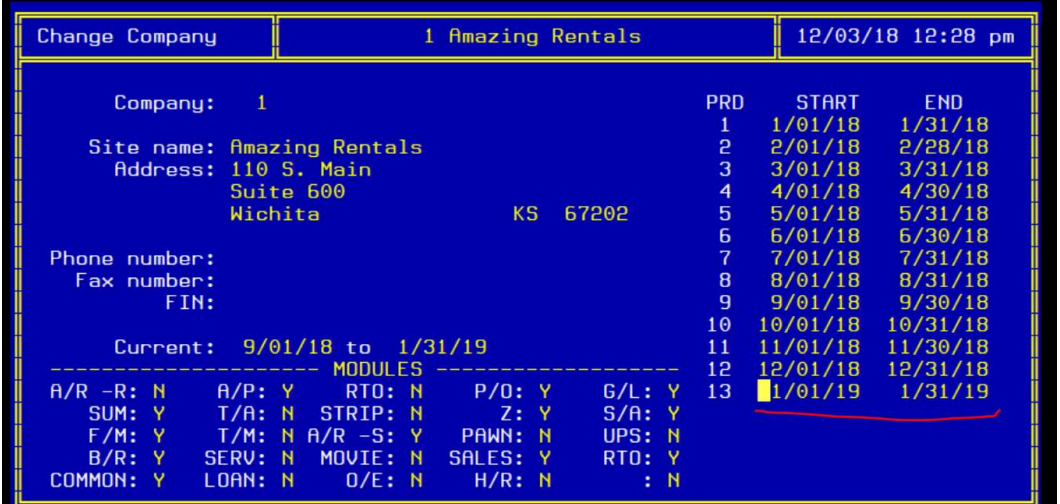

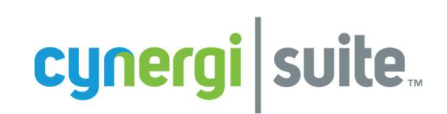

b. Recalc Balances: any time you change the 13<sup>th</sup> month, you need to recalc balances.

(Starting at the MAIN menu): General Ledger /Utilities/Recalculate Balances

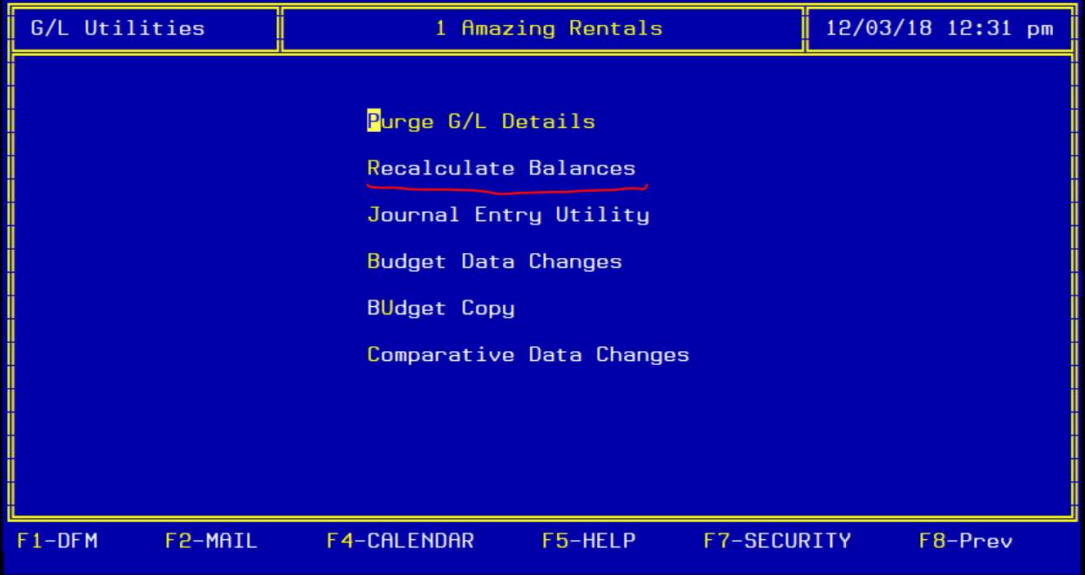

Enter account range (I usually enter 1 & 99999) & then hit "F9".

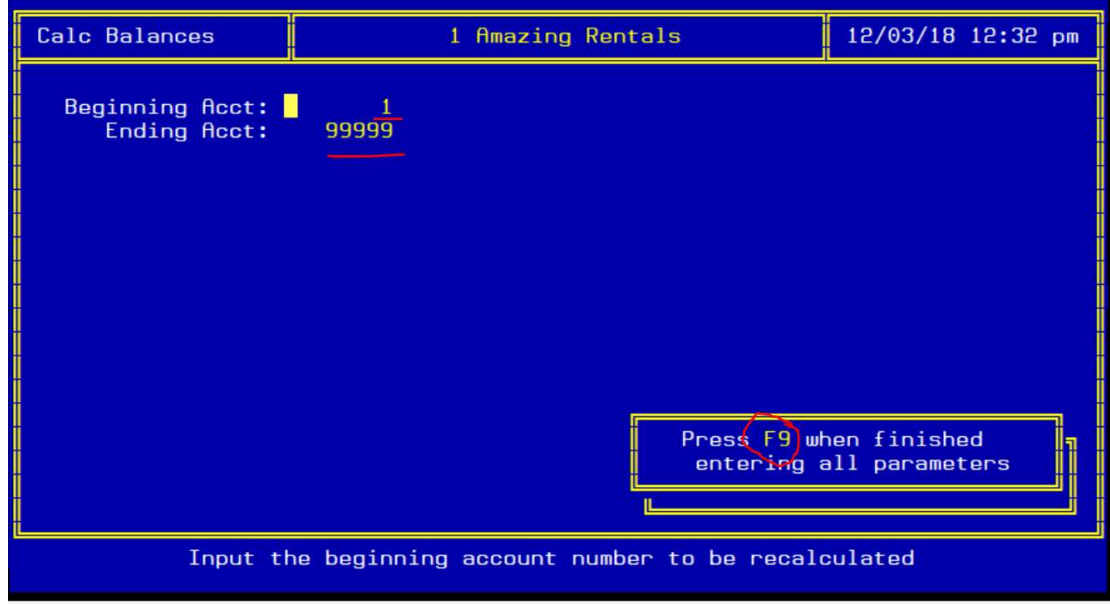

c. Print Financials for the dates you entered in the " $13<sup>th</sup>$  Month" parameters.